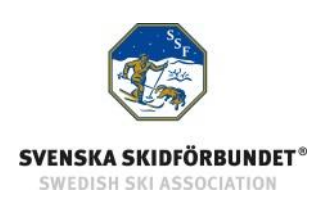

# **SSF TA - Svenska Skidförbundets tävlingsadministrativa system**

## **Manual: Ge användare behörighet**

#### Innehåll

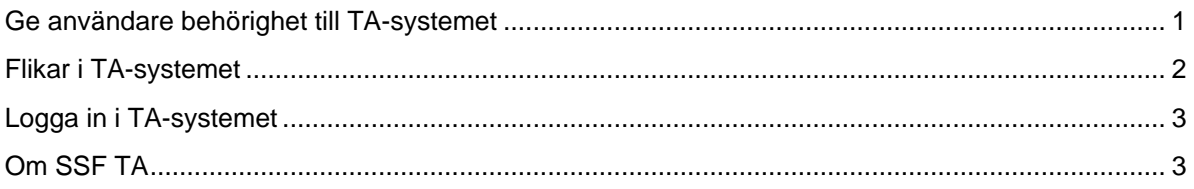

### <span id="page-0-0"></span>**Ge användare behörighet till TA-systemet**

För att ge personer i föreningen behörighet till den administrativa delen av TA-systemet måste du ha rollen klubbadministratör i din förening. Det ger dig tillgång till föreningens medlemsregister i IdrottOnline.

- 1. Gå till föreningens webbplats på IdrottOnline.
- 2. Klicka på hänglåset och logga in.
- 3. Välj fliken Administration i IdrottOnlines "toppbar". Obs! Du måste ha administratörsrättighet på föreningens webbplats för att göra detta.
- 4. Se till att personen som ska få behörighet till TA-systemet är inlagd som medlem med fullständigt personnummer.
- 5. Sök fram personen och klicka på namnet.
- 6. Välj "Redigera" i rutan för Behörigheter.
- 7. Klicka för de delar av TA-systemet (Anmälningar, Betalningar, Dataöverföringar, Evenemang, Inställningar och/eller Ladda ned SSF Timing) som personen ska ha behörighet till. Se information nedan om flikarna.
- 8. Spara och Avsluta.

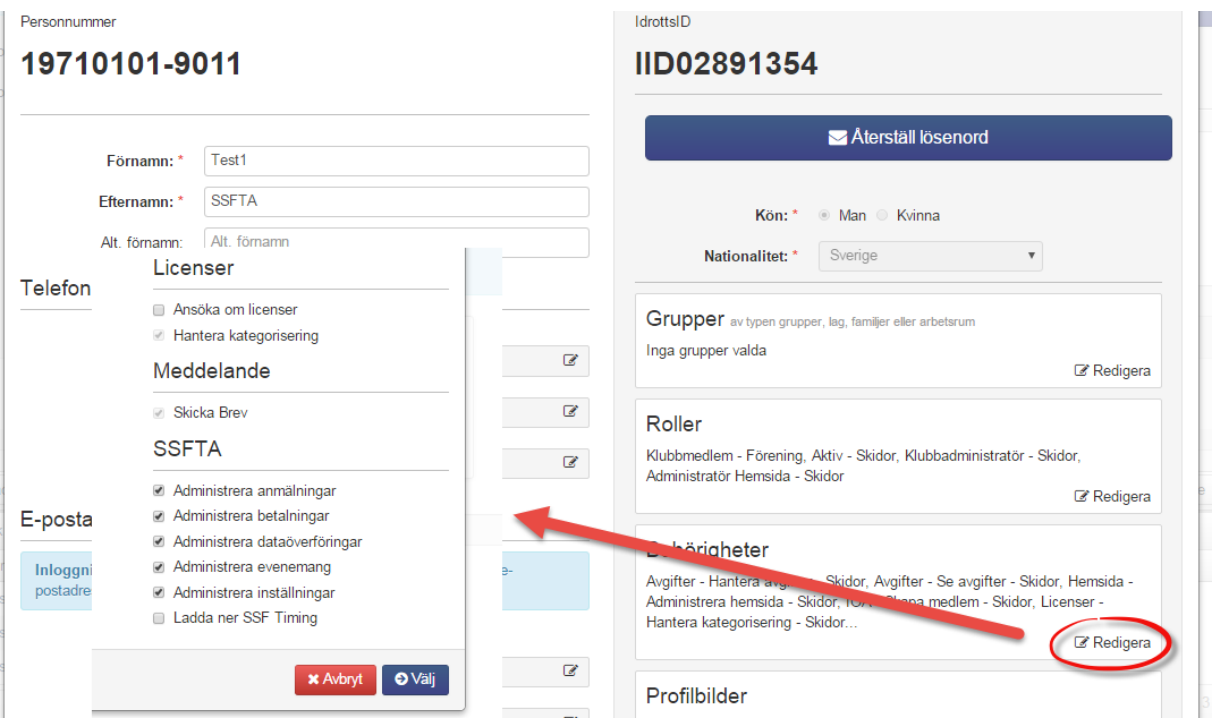

### <span id="page-1-0"></span>**Flikar i TA-systemet**

För föreningar finns det sex flikar i den administrativa delen av TA-systemet. Man kan styra vilka användare som får tillgång till vilka flikar genom att markera respektive behörighet enligt ovan.

#### **Start**

Fliken Start är tillgänglig för alla som har minst en behörighet till TA-systemet. Fliken Start innehåller en länk till manualer och mer information om TA-systemet. Här visas också föreningens ej avgiftsrapporterade tävlingar.

#### **Evenemang**

Under fliken Evenemang administreras förenige egna evenemang och tävlingar. Denna flik används av tävlingsadministratörer.

#### **Anmälningar**

Under fliken Anmälningar administreras tävlingsanmälningar för föreningens medlemmar. Denna flik används av lagledare/administratörer som hanterar anmälningar.

#### **Dataöverföringar**

Under fliken Dataöverföringar kan man ladda upp resultat och ladda ner anmälnings- och personfiler som kan importeras i SSF Timing. Denna flik används av tävlingsadministratörer och tidtagare.

#### **Betalningar**

Under fliken Betalningar är kopplad till betalningstjänsten i SSF TA. Här administreras betalningar i de evenemang där föreningen är arrangör och har valt att aktivera betalningstjänsten. Betalningstjänsten kräver separat avtal med DIBS. Denna flik används av kassör eller tävlingsadministratör.

#### **Avgiftsrapport**

Under fliken Avgiftsrapport redovisar föreningen antal startande vid junior-/seniortävling och motionsevenemang. Här skapas även betalningsunderlag för 20-kronan. Se manual Avgiftsrapportering 20-kronan.

#### **SSF Timing**

Under fliken SSF Timing finns tidtagningsprogrammet SSF Timing för nedladdning. Här finns kontaktuppgifter till telefonssupport och manualer. Flera användare i föreningen kan ladda ned programmet. Svenska Skidförbundet fakturerar en licensavgift på 500 kr/förening, efter avslutad säsong.

#### **Inställningar**

Under fliken Inställningar administreras föreningens inställningar i TA-systemet. Här anger man lösenord för anmälan i den publika delen. Tillgång till denna flik bör endast ges till en administratör för föreningens IdrottOnline-sidor.

### <span id="page-2-0"></span>**Logga in i TA-systemet**

För att logga in i den administrativa delen av TA-systemet måste du ha fått behörighet till det enligt ovan.

- 1. Gå till föreningens webbplats på IdrottOnline.
- 2. Klicka på hänglåset och logga in.
- 3. Välj fliken "SSF TA" i IdrottOnlines "toppbar".
- 4. I TA-systemets toppmeny ser du de flikar som du har behörighet till.

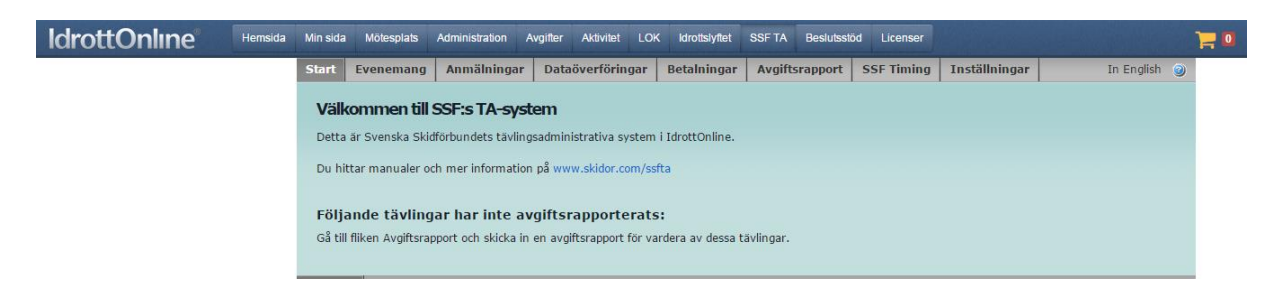

### <span id="page-2-1"></span>**Om SSF TA**

Svenska Skidförbundet har till säsongen 2009/2010 utvecklat ett nytt webbaserat tävlingsadministrativt system på IdrottOnline (i detta dokument kallat "TA-systemet") vilket ersätter de tidigare systemen på Klubben Online.

TA-systemet består av en publik del och en administrativ del:

o Den publika delen innehåller Tävlingskalender, Evenemangsinformation, Anmälningslistor och Anmälan till tävling.

o Den administrativa delen innehåller administration av Evenemang, Anmälningar, Dataöverföringar, Avgiftsrapport och Inställningar. Den innehåller även ytterligare funktioner för Svenska Skidförbundet och Distriktsförbunden.